## **Determining your Current Classification:**

You can determine your current classification by going to your MyMC account and clicking on the box that says "Banner". Once in BannerWeb, click on the "Student" tab and then the "Student Records" link below:

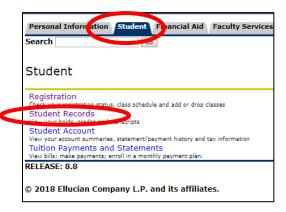

Once in "Student Record", click on the "View Student Information" link:

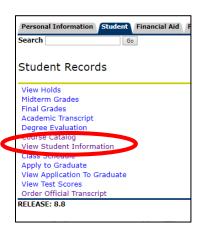

## You will find your current\* classification information here:

Student Information effective from Spring 2018 to The End of Time

Registered for Term: Yes First Term Attended: Fall 2017 Last Term Attended: Fall 2017 Status: Active student Session:

Day Residence: In state resident

Citizenship: Citizen

a Student Student T

Class: JUNIOR

Primary Auvis

## Curriculum Information

**Current Program** Bachelor of Science

Level: Undergraduate

Program: Computing & Inform Sys (BS)

Admit Term: Fall 2017 Admit Type: Transfer Catalog Term: Fall 2017

College: School Science & Mathematics

Campus: Main

Major and Department: Computing & Information Systms, Computer Science

RELEASE: 8.7.1

© 2018 Ellucian Company L.P. and its affiliates.

\*REMEMBER: Classification can only be calculated on coursework you have completed. If you are currently registered for and/or have courses in progress, these will NOT be calculated into your classification. In the example above, this student has completed coursework in Fall 2017 and based on these hours is a Junior. The student is currently enrolled in Spring 2018 but will not be classified as a Senior UNTIL Spring 2018 is over.